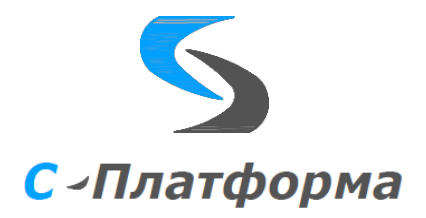

Утверждаю Директор ООО «Сигма-Софт Автоматизация» \_\_\_\_\_\_\_\_\_\_\_ М.И. Мальцев  $\frac{1}{2023}$ 

### **Программный комплекс «С-Платформа» (S-Platform)**

**Инсталляция системы**

#### **Версия 1.0**

Руководство системного программиста

RU.82469608.0001-01 32

Руководитель разработки

Начальник департамента

И.О. Урухин

 $\frac{1}{2023}$   $\frac{1}{2023}$ 

Ответственный исполнитель

Ведущий инженер-программист

\_\_\_\_\_\_\_\_\_\_\_\_В.А. Елизаренко

 $\frac{1}{2023}$ 

ООО «Сигма Софт» 2023 г.

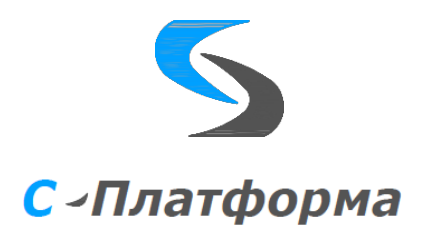

Утвержден

RU.82469608.0001-01 32

**Программный комплекс «С-Платформа» (S-Platform).**

**Инсталляция системы**

**Версия 1.0**

Руководство системного программиста

RU.82469608.0001-01 32

Листов 27

ООО «Сигма Софт» 2023 г.

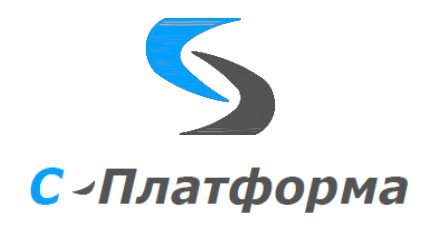

## **ОГЛАВЛЕНИЕ**

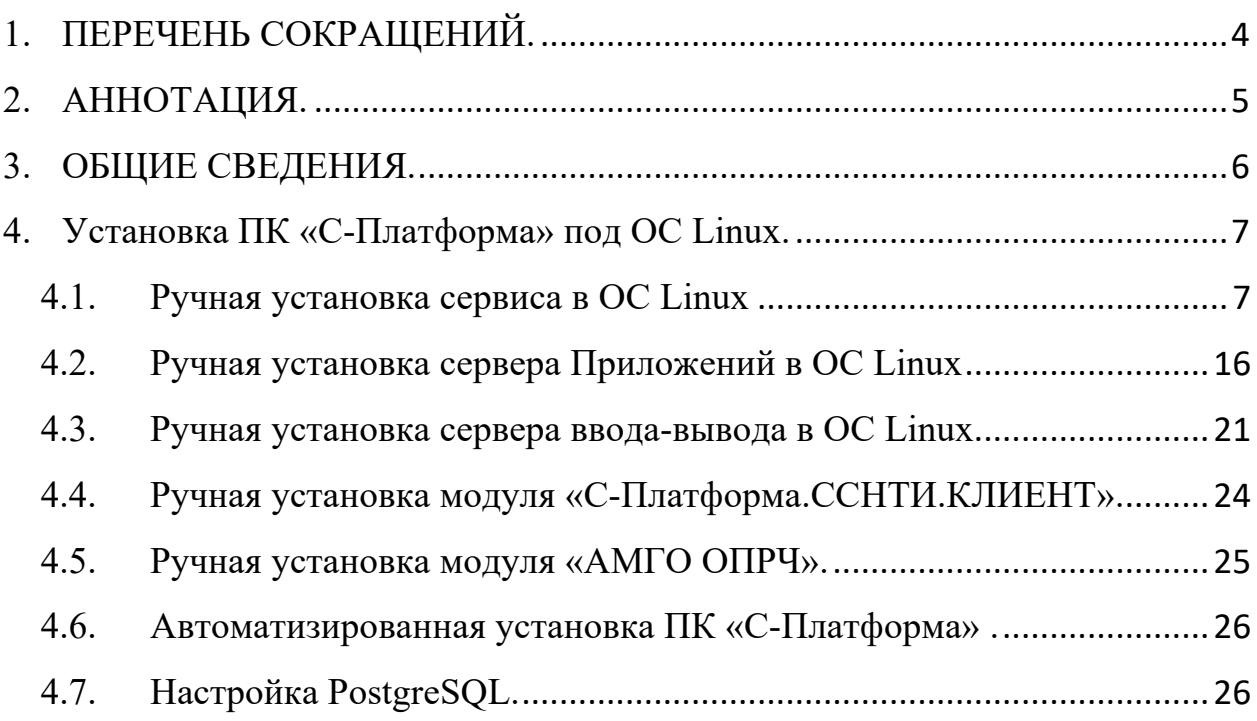

# <span id="page-3-0"></span>**1. ПЕРЕЧЕНЬ СОКРАЩЕНИЙ.**

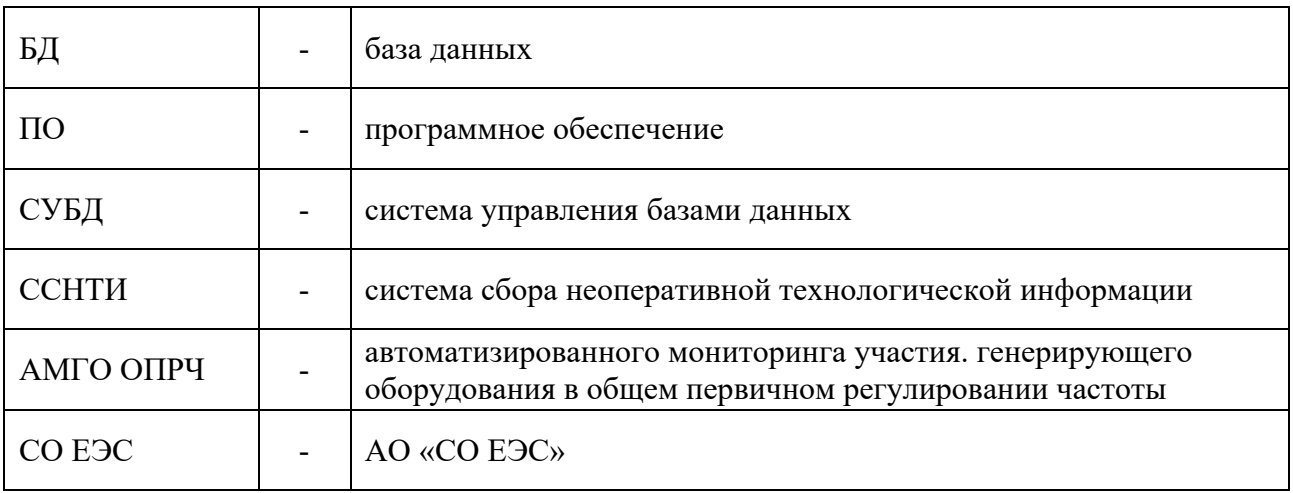

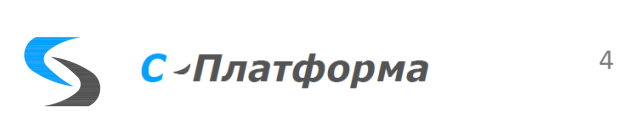

### <span id="page-4-0"></span>**2. АННОТАЦИЯ.**

Настоящий документ содержит описание процесса инсталляции программного комплекса С-Платформа под управлением операционной системы Astra Linux SE.

В документе описаны два способа инсталляции:

- Ручной
- Автоматизированный

Кроме настоящего документа необходимо также руководствоваться технической и эксплуатационной документацией на ПК С-Платформа:

- ЯКШГ.00067-01 91 01 31 Описание применения.
- ЯКШГ.00067-01 91 01 32 Руководство системного программиста.
- ЯКШГ.00067-01 91 01 33 Руководство программиста.
- ЯКШГ.00067-01 91 01 34 Руководство оператора.
- RU.82469608.0002-01 13. Описание применения (ОПРЧ)
- RU.82469608.0001-01 13. Описание применения (ССНТИ)

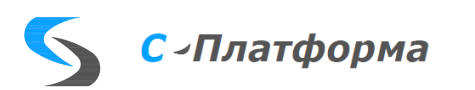

### <span id="page-5-0"></span>3. ОБЩИЕ СВЕДЕНИЯ.

- $3.1.$ Программный комплекс «С-Платформа» служит для создания многоуровневых диспетчерских и технологических информационно-управляющих систем реального времени.
- $3.2.$ ПК «С-Платформа» предназначенное для функционирования совместно с программной платформой КОТМИ-14 (далее – ПК «КОТМИ-14»).
- $3.3.$ ПК «КОТМИ-14» используется в качестве базового ядра системы, на основании которого разработан целый ряд коммуникационных протоколов обмена. специализированных сервисов, функциональных технологических программных модулей, что в совокупности с базовым ядром и составляет ПК «С-Платформа».
- $3.4.$ Серверная часть ПК «С-Платформа» допускает работу без ограничений в среде виртуализации VMWare / Брест. VDI / ECP VeiL.
- $3.5.$ Минимальная аппаратная и программная конфигурация вычислительной системы, необходимая для корректной работы ПК «С-Платформа», включает:
	- центральный процессор, не хуже Intel i3 / Эльбрус-8С;
	- оперативная память, не менее  $4\Gamma$ б;
	- объем свободного пространства на жестком диске, не менее 500 Мб;
	- графическая подсистема: разрешение  $1280x1024$ , частота развертки 60 Гц;
	- сетевая подсистема канал связи Ethernet от 10 Мбит/с;
	- операционная система Microsoft Windows 10 / Astra Linux SE 1.6 / Альт 8 СП / AlterOS:
	- средства ввода клавиатура, мышь / трекбол.

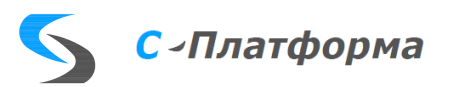

#### <span id="page-6-0"></span>4. Установка ПК «С-Платформа» под ОС Linux.

#### <span id="page-6-1"></span>4.1. Ручная установка сервиса в ОС Linux

4.1.1. Создание каталогов и копирование файлов.

Скопируйте необходимые для работы сервиса файлы в заранее выбранный каталог. Выбор каталога и его имя зависит от конкретной задачи и не ограничен какими-либо условиями\правилами. Однако, в соответствии с принятыми соглашениями и исходя из опыта эксплуатации комплекса, можно выделить два основных подхода к размещению каталогов и фалов сервиса:

• Размещение папок и файлов в домашнем каталоге пользователя (/home). Для этого создайте нового пользователя в ОС Linux (здесь и ниже в документации будем считать, что пользователь в системе создан и имеет имя «*user*») или используйте существующего и добавьте его в группу пользователей (например, «scada») с заранее заданными правами. В домашней папке пользователя создайте каталог с именем «SPlatform» (или любой другой, на ваш выбор), в нём подкаталоги: «Service» и «lib»:

## \$ mkdir /home/user/SPlatform && mkdir /home/user/SPlatform/Service && mkdir /home/user/SPlatform/lib

Скопируйте в «lib» файлы инструментальной библиотеки MDX: «libScdMdx  $x64$ .so.X.0.0», «libScdMdx  $x64$ .so.X.0», «libScdMdx  $x64$ .so.X» и «libScdMdx x64.so» или создайте самостоятельно символические ссылки на библиотеку «libScdMdx x64.so.X.0.0». Здесь «Х» - номер текущей версии библиотеки.

Создайте подкаталог «Bin» в папке «Service» и скопируйте в него следующие файлы: «ScdService x64», «ScdMonitor x64» и «ScdMonitor.png». Установите, если это требуется, права на запуск файла (например, такой командой:

### sudo chmod +х имя файла).

Скопируйте текстовый файл скрипта «scd.service», который используется для регистрации сервиса в ОС Linux, в папку: «/home/user/SPlatform».

• Размещение папок и файлов в каталоге дополнительного программного обеспечения (/opt).

Для этого с правами суперпользователя создайте в папке «/opt» каталог, например, с именем «SPlatform» (или любой другой, на ваш выбор), в нём подкаталоги: «Service» и «lib». Скопируйте в «lib» файлы инструментальной библиотеки  $MDX$ . «libScdMdx  $x64$ .so.X.0.0», «libScdMdx  $x64$ .so.X.0». «libScdMdx x64.so.X» и «libScdMdx x64.so» или создайте самостоятельно символические ссылки на библиотеку «libScdMdx x64.so.X.0.0». Здесь «X» номер текущей версии библиотеки.

Создайте подкаталог «Bin» в папке «Service» и скопируйте в него следующие файлы: «ScdService x64», «ScdMonitor x64» и «ScdMonitor.png». Выдайте пользователям необходимые права на доступ к созданным каталогам или добавьте их в соответствующие группы. Установите, если это требуется, права на запуск файлов (например, такой командой:

### Sudo chmod +x имя файла).

Скопируйте файл скрипта «scd.service», который используется лля регистрации сервиса в ОС Linux, в папку: «/opt/SPlatform».

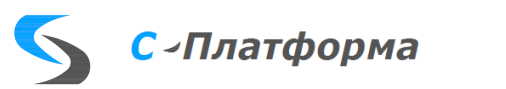

ПРИМЕЧАНИЕ: Не рекомендуется использовать в именах папок кириллицу, а также специальные символы даже если их использование допускается самой ОС.

4.1.2. Регистрация разделяемых библиотек.

После того, как все необходимые папки и файлы успешно созданы, нужно зарегистрировать в кэше разделяемых библиотек ОС модуль инструментальной библиотеки MDX: «libScdMdx x64.so». Для этого перейдите в каталог «/etc/ld.so.conf» и отредактируйте содержимое одного из файлов с расширением «.conf». Какой именно – принципиального значения не имеет. В случае отсутствия таких файлов, создайте новый текстовый файл с произвольным именем и расширением «.conf». Добавьте в его конец строку содержащую абсолютный путь разделяемым библиотекам ПК КОТМИ-14: «/home/user/SPlatform/lib».  $\mathbf{K}$ Сохраните файл.

Выполните команду ldconfig с правами суперпользователя:

#### \$ sudo ldconfig

После чего разделяемые библиотеки будут добавлены в кэш, проверить успешность внесения данных можно командой:

#### \$ sudo Idconfig -p

Если всё сделано правильно, то в списке вывода можно найти файлы инструментальной библиотеки MDX:

#### \$ sudo ldconfig -p | grep libScdMdx x64

libScdMdx  $x64$ .so.1.0 (libc6,x86-64) => /home/user/SPlatform/lib/libScdMdx  $x64$ .so.1.0 libScdMdx x64.so.1 (libc6,x86-64) => /home/user/SPlatform/lib/libScdMdx x64.so.1 libScdMdx  $x64$ .so (libc6,x86-64) => /home/user/SPlatform/lib/libScdMdx  $x64$ .so

Теперь при попытке запуска одного из исполняемых файлов, например: «Системный монитор» откроется окно приведенное на рисунке №1.

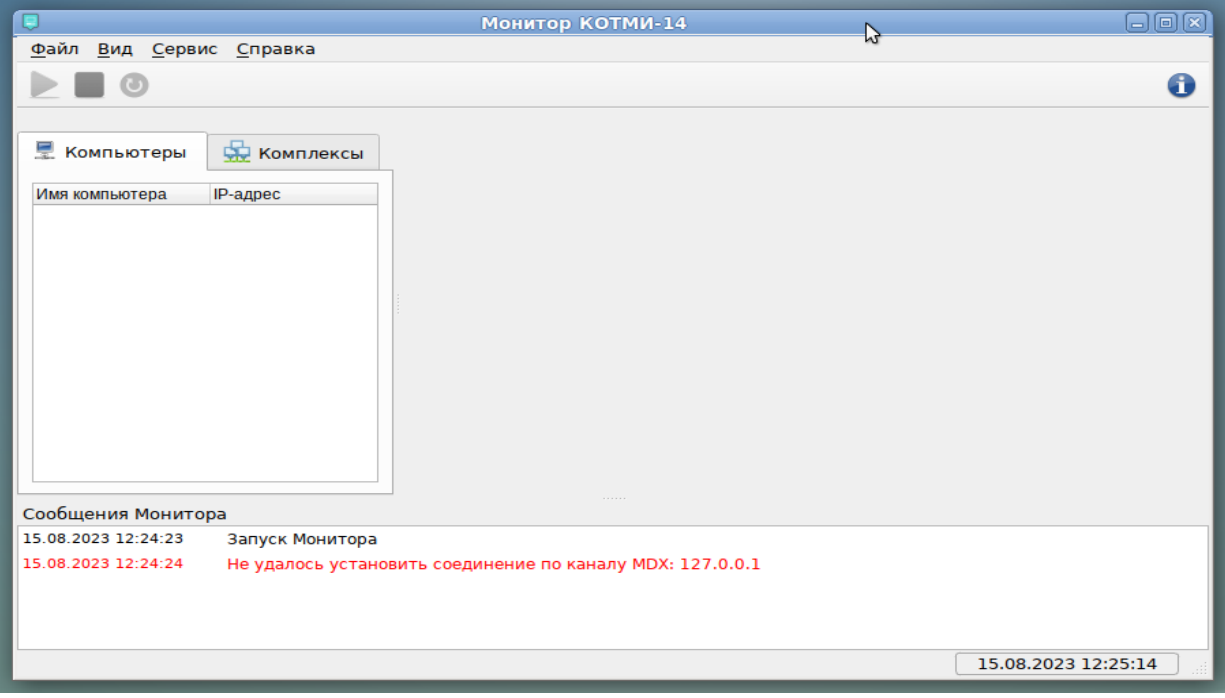

Рис 1. Монитор комплексов.

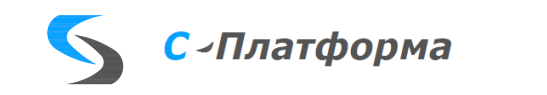

4.1.3. Установка необходимых пакетов.

Для работы сервиса и монитора КОТМИ-14 требуется наличие в ОС следующих дополнительных библиотек из состава фреймворка Qt5:

#### libOt5Widgets.so.5, libOt5Gui.so.5, libOt5Network.so.5 u libOt5Core.so.5.

Их можно установить из следующих пакетов:

- Для Alt Linux:

### qt5-base-common, libqt5-core, libqt5-widgets, libqt5-gui u libqt5-network.

- Для Astra Linux:

### libqt5core5a, libqt5widgets5, libqt5gui5, libqt5core5a u libqt5network5.

Установить пакеты и все необходимые для них зависимости можно через команду «apt-get install имя пакета», например, так:

- Лля Alt Linux: \$ sudo apt-get install qt5-base-common libqt5-core libqt5-widgets libqt5-gui libqt5network

- Лля Astra Linux:

### \$ sudo apt-get install libqt5core5a libqt5widgets5 libqt5gui5 libqt5network5.

4.1.4. Создание хранилища конфигураций.

Хранилище конфигураций — это место на диске (каталог в файловой системе), где находится специальный текстовый файл с именем «SrvCfg.ini», он используется сервисом КОТМИ-14 для хранения всех доступных, на локальной машине, конфигураций ПК КОТМИ-14.

Чтобы создать новое хранилище конфигураций, выберите существующий каталог (к примеру: «/home/user/KOTMI») или создайте новый:

### *S* mkdir /home/user/SPlatform

Создайте в нём новый текстовый файл с именем «SrvCfg.ini»:

\$ touch /home/user/SPlatform/SrvCfg.ini

и следующим содержимым:

[Common]  $NumConf=1$ Path 1=/home/user/SPlatform/Config.cfg [Password] 1="284371932681020674093584"  $2 = B266BF8EAF017031782F$ 

Расшифровка параметров:

- Параметр «NumConf» из секции «Соттоп»: кол-во конфигураций в хранилище конфигураций;
- Параметр «Path 1» из секции «Соттоп»: полный путь и имя с расширением к файлу конфигурации «Config.cfg» с порядковым номером 1;
- Параметр «1» из секции «Password»: хэш №1 для пароля (приведено значение по умолчанию к паролю: «kotmi14»);
- Параметр «2» из секции «*Password*»: хэш №2 для пароля (приведено значение по умолчанию к паролю: «*kotmi14*»).

После создания хранилища конфигураций в него можно добавлять новые конфигурации и использовать для дальнейшей регистрации сервиса в системе.

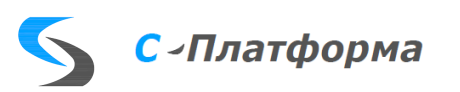

ПРИМЕЧАНИЕ: Несмотря на что, что в файле хранилища конфигураций указывается полный путь к файлу конфигурации (параметр «Path No») сами файлы конфигураций ОБЯЗАТЕЛЬНО должны находиться в том же каталоге, что и хранилище конфигураций.

4.1.5. Установка (регистрация) сервиса в системе.

Сервис КОТМИ-14 (имя исполняемого модуля: ScdService x64) - это специальная программа, оформленная как сервис в ОС Linux. Начиная выполняться в момент старта ОС, сервис позволяет запустить сервер приложений и\или серверные задачи без вмешательства оператора, непосредственно после включения компьютера и загрузки ОС.

Его основными функциями является:

- контроль работоспособности, перезапуск сервера приложений или серверных задач в случае сбоя или аварийной остановки;
- информационный обмен с программой «Монитор серверов КОТМИ-14»: передача данных о серверной конфигурации, активности серверов и серверных программ, содержания log-файлов, списков пользователей, характеристик компьютеров и пр.
- информационный обмен с программой «Конфигуратор серверных комплексов КОТМИ-14» для передачи и приема данных о серверной конфигурации и замене ее, при необходимости, на новую.

Для регистрации сервиса в ОС Linux создайте новый текстовый файл с именем «scd.service» (или любым другим):

\$ touch /home/user/SPlatform/scd.service

и содержимым:  $|Unit|$ **Description=SPlatform Control** Wants=network.target After=syslog.target network-online.target [Service] Type=simple Environment="SCDCFG\_PATH=/home/user/SPlatform" WorkingDirectory=/home/user/SPlatform ExecStart=/home/user/SPlatform/Service/Bin/ScdService x64 \$SCDCFG PATH Restart=always  $RestartSec=10$ User=user KillMode=process [Install] WantedBy=multi-user.target

Здесь основными параметрами являются:

- Параметр «User»: указать пользователя из-под которого происходит запуск сервиса;
- Параметр «*Environment»*: задает путь к файлу хранилища конфигураций;

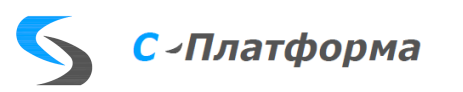

- Параметр «*WorkingDirectory*»: указать рабочий каталог сервиса, который задан значение по умолчанию' или как  $(/\textit{home}/\textit{user}/.\textit{config})$ или введен пользователем вручную;
- Параметр «*ExecStart*»: путь и имя исполняемого файла сервиса вместе с аргументом командной строки - значением параметра «Environment»;

Сохраните созданный файл и выполните команду с правами суперпользователя: \$ sudo systemctl enable /home/user/SPlatform/scd.service

Если всё сделано правильно, сервис успешно зарегистрируется в системе. Чтобы убедиться в этом и проверить его статус, сначала запустите сервис, как показано ниже:

\$ sudo systemctl start scd.service Затем запросите статус: \$ sudo systemctl status scd.service

Результатом должно быть следующее (приведен вывод команды в ОС Astra Linux):

• scd.service - SPlatform Control Loaded: loaded (/home/user/SPlatform/scd.service; enabled; vendor preset: enabled) Active: active (running) since Wed 2023-00-00 18:00:00 MSK; 2s ago Main PID: 13437 (ScdService x64) Tasks: 6 (limit: 4915) CGroup:/system.slice/scd.service -13437/home/user/SPlatform/Service/Bin/ScdService x64/home/user/SPlatform aez 23 18:00:00 astra systemd[1]: Started SPlatform-14 Control.

При наличие установленного X-Server основные параметры сервиса и его текущее состояние можно узнать, запустив «Панель управления системой» для ОС Astra Linux или «Центр управления системой» для ОС Alt Linux (Рис №2 и Рис №3).

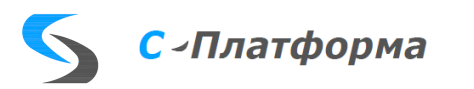

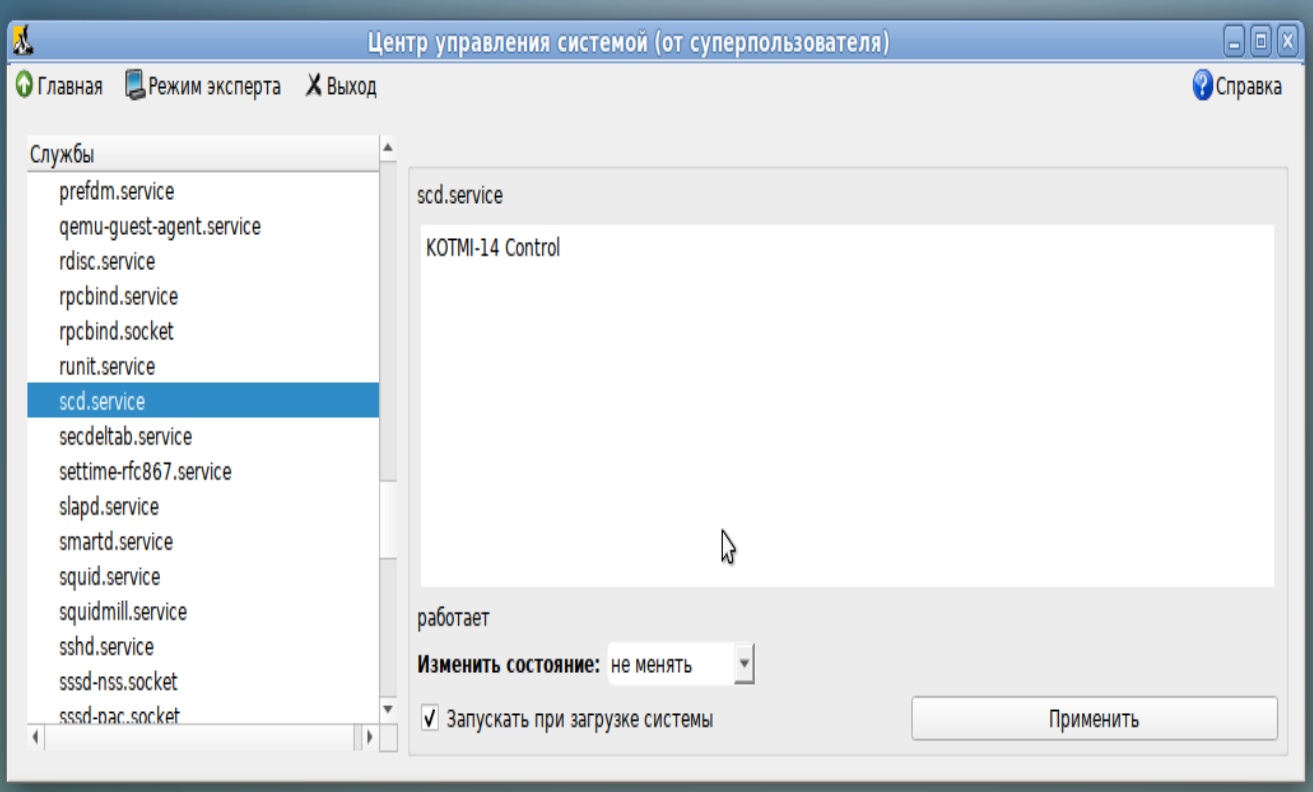

Рис 2. Установленный сервис в ОС Alt Linux.

| SystemdGenie                                                                                                |                                                                                                    |                                    |                      | _ □ ×           |  |  |
|----------------------------------------------------------------------------------------------------|----------------------------------------------------------------------------------------------------|------------------------------------|----------------------|-----------------|--|--|
| Файл<br>Демон<br>Вид                                                                                        | Настройка<br>Юнит Сеанс                                                                                                 | Справка                            |                      |                 |  |  |
| • Остановить юнит • Перечитать конфигурацию юнита<br>Запустить юнит<br>Редактировать конфигурационный файл: |                                                                                                    |                                    |                      |                 |  |  |
| Системные юниты                                                                                             | Пользовательские юниты                                                                                                  | Конфигурационные файлы             | Таймеры<br>Сеансы    |                 |  |  |
| Показать неактивные<br>Показать незагруженные<br><b>Bce</b><br>$\checkmark$                                 |                                                                                                    |                                    |                      |                 |  |  |
| <b>ЮНИТ</b>                                                                                                 |                                                                                                    | Состояние загрузки<br>$\checkmark$ | Состояние активности | Состояние юнита |  |  |
| run-user-1000.mount                                                                                         |                                                                                                    | loaded                             | active               | mounted         |  |  |
| run-user-999.mount                                                                                          |                                                                                                    | loaded                             | active               | mounted         |  |  |
| scd.service<br>R.                                                                                           |                                                                                                    | loaded                             | active               | running         |  |  |
| session-3.scope                                                                                             | scd.service                                                                                                    |                                    | active               | running         |  |  |
| session-c1.scope                                                                                            | Описание: KOTMI-14 Control<br>Файл юнита: /home/ /TFS/srv/development/Bin/scd.service<br>Состояние файла юнита: enabled |                                    | active               | running         |  |  |
| slices.target                                                                                               |                                                                                                    |                                    | active               | active          |  |  |
| sockets.target                                                                                              | Активирован: сравг. 23 03:27:35 2023                                                                                    |                                    | active               | active          |  |  |
| ssh.service                                                                                                 | Деактивирован: n/a                                                                                                    |                                    | active               | running         |  |  |
| Итого: 287 юнитов. 1                                                                                        | Последние записи в журнале:<br>Нет записей в журнале для этого юнита.                                                   |                                    |                      |                 |  |  |
|                                                                                                    |                                                                                                    |                                    |                      |                 |  |  |

Рис 3. Установленный сервис в ОС Astra Linux.

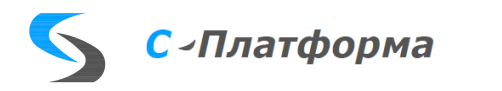

Кроме того, проверить запущенный сервис можно по имени приложения, выполнив команду:

*\$ ps -aux | grep ScdService\_x64* Результат вывода: *\$ user 3721 0.0 0.3 185056 15640 ? Ssl 20:05 0:00 /home/user/SPlatform/Service/Bin/ScdService\_x64*

После запуска сервиса, откройте программу «Системный монитор» и добавьте IP адрес вашей машины в адреса прямой рассылки, находящихся в окне настройки Монитора (см. документацию). Перезапустите Монитор и убедитесь, что он подключился к Сервису и получил список установленных конфигураций (Рис 4).

| Монитор КОТМИ-14<br>▬                                                                                                    | $\Omega$                      |                                    | $\Box$ $\Box$ $\times$ |  |  |  |  |
|----------------------------------------------------------------------------------------------------|-------------------------------|------------------------------------|------------------------|--|--|--|--|
| Файл<br>Вид Сервис Справка                                                                                                    |                               |                                    |                        |  |  |  |  |
|                                                                                                    | A                             |                                    |                        |  |  |  |  |
|                                                                                                    | <b>Компьютер</b><br>• Ресурсы |                                    |                        |  |  |  |  |
| Комплексы<br>토<br>Компьютеры                                                                                                    | Компьютер                     | al16sm                             |                        |  |  |  |  |
| Имя компьютера<br>IP-адрес                                                                                                    | Версия протокола обмена       | 24                                 |                        |  |  |  |  |
| al16sm<br>127.0.0.1                                                                                                    | Версия службы                 | 2.2.0.0                            |                        |  |  |  |  |
|                                                                                                    | IP адрес                      | 127.0.0.1                          |                        |  |  |  |  |
|                                                                                                    | Путь к хранилищу конфигураций | /home/eni/TFS/srv/development/Run/ |                        |  |  |  |  |
|                                                                                                    | Текущее время службы          | 23.08.2023 19:46:59                |                        |  |  |  |  |
|                                                                                                    | Пределы                       |                                    |                        |  |  |  |  |
|                                                                                                    | Критическая загрузка CPU      | 85 %                               |                        |  |  |  |  |
|                                                                                                    | Высокая загрузка CPU          | 60 %                               |                        |  |  |  |  |
|                                                                                                    | Критическая загрузка памяти   | 85 %                               |                        |  |  |  |  |
|                                                                                                    | Высокая загрузка памяти       | 60 %                               |                        |  |  |  |  |
|                                                                                                    | Критическая загрузка диска    | 0 <sub>6b</sub>                    |                        |  |  |  |  |
|                                                                                                    | Высокая загрузка диска        | 5 Gb                               |                        |  |  |  |  |
|                                                                                                    | Статистика службы             |                                    |                        |  |  |  |  |
|                                                                                                    | Ping (Mc)                     | $\mathbf{0}$                       |                        |  |  |  |  |
| Сообщения Монитора                                                                                                    |                               |                                    |                        |  |  |  |  |
| Запуск Монитора<br>23.08.2023 19:46:34<br>Соединение установлено по MDX каналу: 127.0.0.1<br>23.08.2023 19:46:36<br>Добавление новой службы: "al16sm". МDX канал открыт (IP: 127.0.0.1)<br>23.08.2023 19:46:36<br>Получена конфигурация: "Baikal.cfg", от службы: "all 6sm"<br>23.08.2023 19:46:36<br>Получена конфигурация: "Diode.cfg", от службы: "all 6sm"<br>23.08.2023 19:46:36<br>Получена конфигурация: "Diodeln.cfg", от службы: "all 6sm"<br>23.08.2023 19:46:36 |                               |                                    |                        |  |  |  |  |
|                                                                                                    |                               |                                    | 23.08.2023 19:47:00    |  |  |  |  |

Рис 4. Монитор с запущенным сервисом (имя сервиса: al16sm).

4.1.6. Создание ярлыков для исполняемых модулей.

Чтобы создать ярлыки для исполняемых модулей на рабочем столе пользователя в ОС Linux, нажмите правую кнопку мыши на любом свободном месте рабочего стола.

- Для ОС Astra Linux:
	- В открывшемся контекстном меню выберите пункт:

«*Создать*» → «*Ярлык*». В окне редактора ярлыков заполните необходимые поля: «*Имя*», «*Значок*» и «*Команда*», как показано на рисунке №5.

- Для ОС Alt Linux.

В открывшемся контекстном меню выберите пункт:

«*Создать кнопку запуска*». В окне создания кнопки выберите тип «*Приложение*», заполните необходимые поля: «*Имя*» и «*Команда*», как показано на рисунке №6.

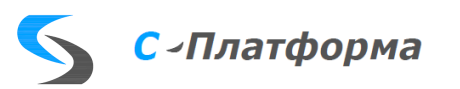

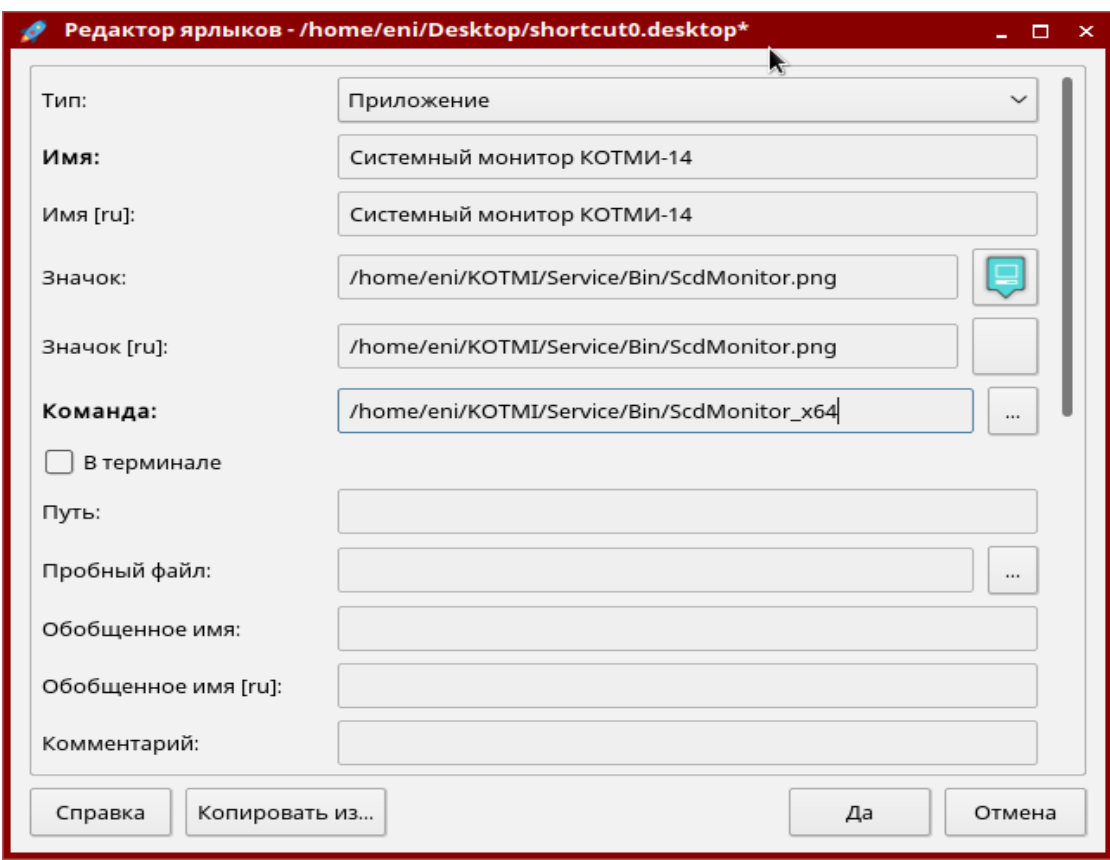

Рис 5. Создание ярлыка в ОС Astra Linux.

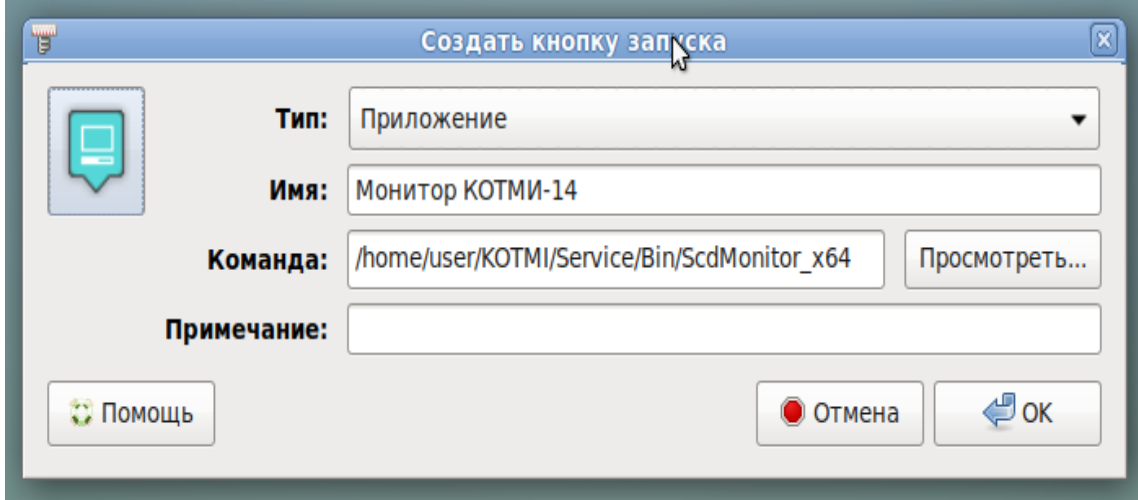

Рис 6. Создание ярлыка в ОС Alt Linux.

В итоге на рабочем столе ОС появятся новые ярлыки, как показано на рисунке №7.

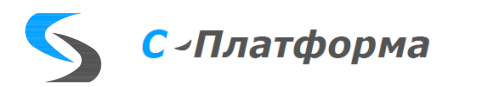

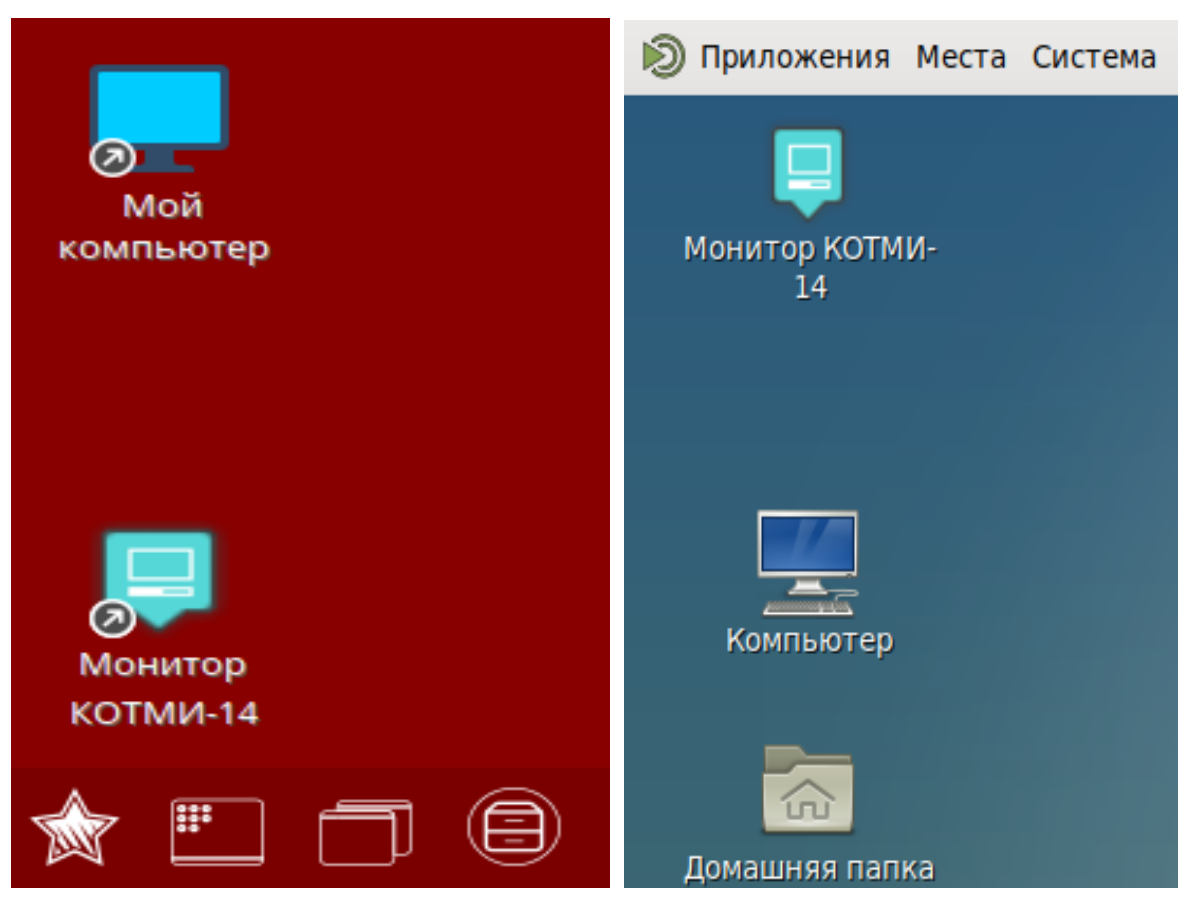

Рис 7. Ярлык в ОС Astra Linux (слева) и ОС Alt Linux (справа).

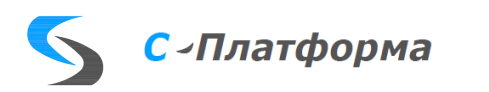

### <span id="page-15-0"></span>4.2. Ручная установка сервера Приложений в ОС Linux

### 4.2.1. Создание каталогов и копирование файлов.

Скопируйте необходимые для работы сервера Приложений файлы в заранее выбранный каталог. Выбор каталога и его имя зависит от конкретной задачи и не ограничен какимилибо условиями\правилами. Однако, в соответствии с принятыми соглашениями и исходя из опыта эксплуатации комплекса, можно выделить два основных подхода к размещению каталогов и фалов сервиса:

### • Размещение папок и файлов в домашнем каталоге пользователя (/home).

Для этого создайте нового пользователя в ОС Linux (здесь и ниже в документации будем считать, что пользователь в системе создан и имеет имя «user») или используйте существующего и добавьте его в группу пользователей (например, «scada») с заранее заданными правами. В домашней папке пользователя создайте каталог, если он еще не создан, с именем «SPlatform» (или любой другой, на ваш выбор), в нём подкаталоги: «Server». «Config» и «lib»:

### \$ mkdir /home/user/SPlatform & & mkdir /home/user/SPlatform/Server & & mkdir /home/user/SPlatform/lib && mkdir /home/user/SPlatform/Config

Скопируйте в «lib» файлы инструментальной библиотеки МDX и библиотеки лицензий: «libScdMdx  $x64$ .so.X.0.0», «libScdMdx  $x64$ .so.X.0», «libScdMdx  $x64$ .so.X», «libScdMdx  $x64$ .so», «libLicense  $x64$ .so. $X.0.0$ », «libLicense  $x64$ .so. $X.0$ », «libLicense  $x64$ .so. $X$ » и «libLicense  $x64$ .so» или создайте самостоятельно символические ссылки на библиотеку «libScdMdx  $x64$ .so.X.0.0» и «libLicense  $x64$ .so.X.0.0». Здесь «X» номер текущей версии библиотеки.

Создайте подкаталог «Bin» в папке «Server» и скопируйте в него исполняемый файл сервера и библиотеки работы с СУБД: «ScdServer  $x64$ », «libScdDB  $x64$ .so.X.0.0», «libScdDB  $x64$ .so.X.0», «libScdDB  $x64$ .so.X», «libScdDB  $x64$ .so» u «ScdServer.png».

Созлайте полкаталог «Bin» в папке «Config» и скопируйте в него исполняемый файл конфигуратора серверных комплексов КОТМИ-14: «ScdConfig x64» и «ScdConfig.png».

Установите, если это требуется, права на запуск исполняемых файлов (например, такой командой: sudo chmod +x имя файла).

# • Размещение папок и файлов в каталоге дополнительного программного обеспечения  $($ /opt).

Для этого с правами суперпользователя создайте в папке «/opt» каталог, например, с именем «SPlatform» (или любой другой, на ваш выбор), в нём подкаталоги: «Server», «Config» и «lib». Скопируйте в «lib» файлы инструментальной библиотеки MDX и библиотеки липензий: «libScdMdx  $x64$ .so.X.0.0», «libScdMdx  $x64$ .so.X.0», «libScdMdx x64.so.X», «libScdMdx  $x64$ .so», «libLicense  $x64$ .so.X.0.0», «libLicense  $x64$ .so. $X.0$ », «libLicense  $x64$ .so. $X$ » и «libLicense  $x64$ .so» или создайте самостоятельно символические ссылки на библиотеку «libScdMdx x64.so.X.0.0» и «libLicense  $x64$ .so. $X.0.0$ ». Здесь «Х» - номер текущей версии библиотеки. Создайте

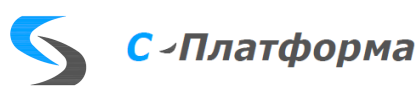

подкаталог «*Bin*» в папке «*Server*» и скопируйте в него исполняемый файл сервера и библиотеки работы с СУБД: «*ScdServer\_x64*», «*libScdDB\_x64.so.X.0.0*», «*libScdDB\_x64.so.X.0*», «*libScdDB\_x64.so.X*», «*libScdDB\_x64.so*» и «*ScdServer.png*». Создайте подкаталог «*Bin*» в папке «*Config*» и скопируйте в него исполняемый файл конфигуратора серверных комплексов КОТМИ-14: «*ScdConfig\_x64*» и «*ScdConfig.png*». Выдайте пользователям необходимые права на доступ к созданным каталогам или добавьте их в соответствующие группы. Установите, если это требуется, права на запуск исполняемых файлов (например, такой командой: *sudo chmod +x имя\_файла*).

**ПРИМЕЧАНИЕ:** Не рекомендуется использовать в именах папок кириллицу, а также специальные символы даже если их использование допускается самой ОС.

4.2.2. Регистрация разделяемых библиотек.

Зарегистрируйте нужные библиотеки, если это не было сделано ранее, как описано выше.

### 4.2.3. Установка необходимых пакетов.

Для работы сервера Приложений, библиотеки связи с БД и конфигуратора серверных комплексов КОТМИ-14 требуется наличие установленных в ОС библиотек:

- *libuuid.so.1*
- *libqsqlpsql.so*
- *libQt5Sql.so.5*
- *libQt5Gui.so.5*
- *libQt5Core.so.5*
- *libQt5Widgets.so.5*
- *libQt5Network.so.5*

Их можно установить из следующих пакетов: Для ОС Astra Linux:

- *libuuid1*
- *libqt5sql5*
- *libqt5sql5-psql*
- *libqt5core5a*
- *libqt5widgets5*
- *libqt5gui5*
- *libqt5network5*

### Для Alt Linux:

- *libuuid;*
- *qt5-base-common*
- *libqt5-sql*
- *qt5-sql-postgresql*
- *libqt5-core*
- *libqt5-widgets*
- *libqt5-gui*
- *libqt5-network.*

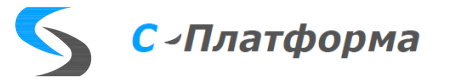

Установить пакеты и все необходимые для них зависимости можно через консольную команду «apt-get install имя пакета», например, так:

Лля ОС Astra Linux:

\$ sudo apt-get install libuuid1 libqt5sql5 libqt5sql5-psql libqt5core5a libqt5widgets5 libgt5gui5 libgt5network5.

Для ОС Alt Linux:

\$ sudo apt-get install libuuid libgt5-sql gt5-sql-postgresql gt5-base-common libgt5-core libgt5-widgets libgt5-gui libgt5-network

4.2.4. Развертывание Баз Данных.

Для работы сервера Приложений, библиотеки связи с БД и конфигуратора серверных комплексов КОТМИ-14 требуется наличие установленных в ОС библиотек:

Сервер Приложений КОТМИ-14 в своей работе использует несколько SQL БД: для доступа к Нормативно Справочной Информации - БД НСИ, для работы с событиями комплекса - БД Событий и для работы с SQL-архивами - БД Архивов. В случае использования ОС Linux, в качестве СУБД рассматривается использование PostgreSQL (не ниже версии 9.6) и Postgres PRO (не ниже 10 версии). В обоих случаях для их развертывания необходимо конвертировать уже существующие БД ПК КОТМИ-14 (см. описание конвертора ScdSqlTools x64), с дальнейшим снятием бэкапа, или использовать ранее созданные бэкапы (в комплект поставки комплекса входит 2 бэкапа БД НСИ: Empty – пустая БД и SrvDB – демо версия комплекса «МеркурЭнерго»).

Создать новый бэкап можно при помощи программы pgAdmin (программного обеспечение с открытым исходным кодом для разработки и администрирования баз данных PostgreSQL, Postgres PRO и т.д.) или через выполнение консольной команды:

 $\$ g pg dump --host 127.0.0.1 --port 5432 --username "postgres" --role "postgres" --nopassword --format custom --blobs --no-privileges --no-tablespaces --disable-macs --nosecurity-labels --no-unlogged-table-data --file "/home/user/SPlatform/DB/SrvDB.backup"  $"SrvDR"$ 

Указав в качестве параметров:

- *Xocm CVEII*  $(127.0.0.1)$ ;
- Порт СУБД  $(5432)$ ;
- Имя пользователя СУБД (postgres);
- Путь и имя файла бэкапа (/home/user/SPlatform/DB/SrvDB.backup);
- Имя БД для которой создаётся бэкап (SrvDB).

Чтобы развернуть из имеющихся бэкапов базы данных, на заранее установленный экземпляр СУБД, необходимо:

• Для доступа к СУБД необходимо заранее выдать права тем пользователям, из-под которых происходит развертывание БД и запуск сервера Приложений. Прописать необходимые разрешения в файле «pg hba.conf» и «postgresal.conf», если это требуется:

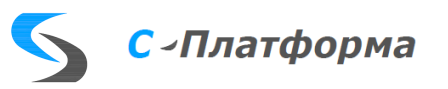

- Создать 3 пустые БД (имена можно изменить): НСИ *«SrvDB»,* Событий *«Events»* и Архивов – *«Archives»;*
- Восстановить из бэкапа БД НСИ, например, такой командой:

## *«/usr/lib/postgresql/9.6/bin/pg\_restore --dbname "SrvDB" --no-password --no-securitylabels --verbose "/home/user/SPlatform/DB/SrvDB.backup"»;*

- Указать строки подключения через *«Конфигуратор серверных комплексов»: «Database=SrvDB;Usr=postgres;Pwd=123;Host=127.0.0.1;Port=5432*». Где:
	- *«Database*» имя БД для подключения;
	- *«Usr»* имя пользователя;
	- *«Pwd» -* опциональный пароль для пользователя;
	- *«Host*» адрес хоста с СУБД Postgres*;*
	- *«Port» -* порт СУБД Postgres (Рис №8).

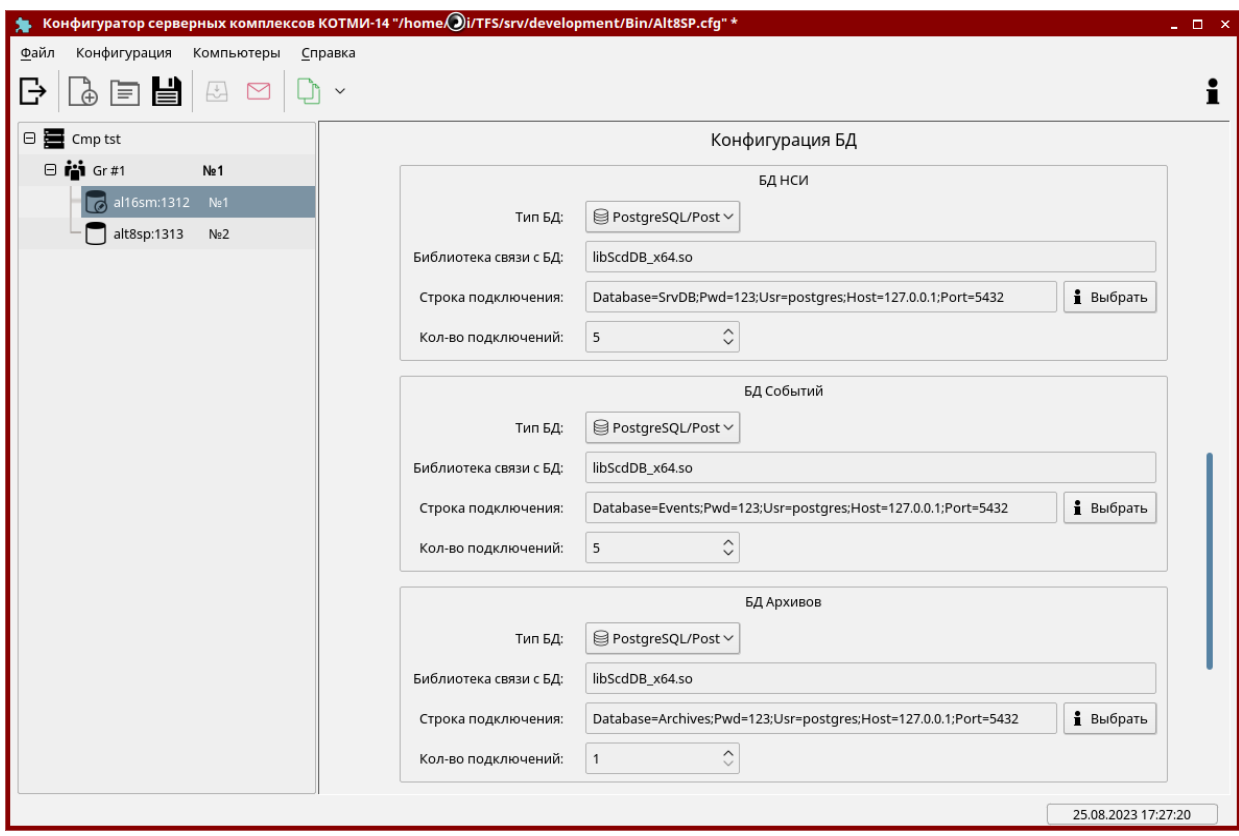

*Рис 8. Внешний вид конфигуратора с заполненными строками подключения.*

**ПРИМЕЧАНИЕ**: Восстанавливать из бэкапов БД Событий и БД Архивов отдельно не требуется, т.к. вся их структура, включая таблицы и поля, будет создана автоматически в момент первого старта сервера Приложений.

**ПРИМЕЧАНИЕ**: Старайтесь не использовать в именах БД кириллицу, спец символы или знак пробела. Это может привести к проблемам в процессе эксплуатации комплекса.

4.2.5. Запуск сервера Приложений.

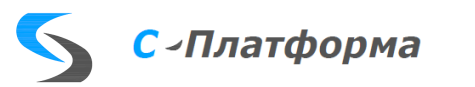

Перед тем, как запустить сервер Приложений нужно создать его конфигурацию (см. документацию), она хранится в специальном файле с расширением «*.cfg*». Запуск сервера возможен в двух вариантах:

- Ручной запуск через консоль или заранее созданный ярлык;
- Запуск в автоматическом или полуавтоматическом режиме, через сервис Linux КОТМИ-14.

В случае запуска сервера с консоли, его работа контролируется тем пользователем, который его запустил. Если сервер Приложений запускается из-под сервиса его работа и состояние контролируется самим сервисом, а управление возможно через «*Монитор КОТМИ-14*» или консоль Telnet- клиента.

Чтобы запустить сервер с консоли, необходимо в качестве его аргументов запуска указать номер сервера из конфигурации и полный путь с расширением, к конфигурационному файлу. Например, для сервера с номером 1 из конфигурации с именем «*Config.cfg*», строка запуска будет выглядеть следующим образом:

### *\$ /home/user/SPlatform/Server/Bin/ScdServer\_x64 1 /home/user/SPlatform/Config.cfg*

Для автоматического запуска сервера через сервис Linux необходимо, чтобы его файл конфигурации был прописан в файле хранилища конфигураций, а сам сервер имел установленный признак «*Автоматически*», в поле «*Тип запуска компьютером*» (см. документацию).

4.2.6. Создание ярлыков для исполняемых модулей. См. пункт: *4.1.6 Создание ярлыков для исполняемых модулей.*

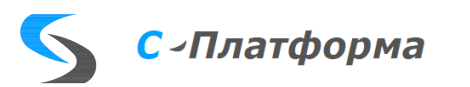

### <span id="page-20-0"></span>4.3. Ручная установка сервера ввода-вывода в ОС Linux

Скопируйте необходимые для работы сервера ввода-вывода файлы в заранее выбранный каталог. Выбор каталога и его имя зависит от конкретной задачи и не ограничен какимилибо условиями\правилами.

В домашней папке пользователя создайте каталог, если он еще не создан, с именем «SPlatform» (или любой другой, на ваш выбор), в нём подкаталог «ServerIO», в котором, в свою очередь, подкаталоги «Protocols2» и «Bin»:

### **S** mkdir /home/user/SPlatform && mkdir /home/user/SPlatform/ServerIO && mkdir /home/user/Splatform/ServerIO/Protocols2 && mkdir /home/user/SPlatform/ServerIO/Bin

В каталог \...\ServerIO\Protocols2 скопировать файлы шаблона протокола (все шаблоны из соответствующего каталога Protocols2 предоставленного дистрибутива):

- $-101$ .xml
- $-103$  xml
- $-104$ .xml
- $-61850$ cli.xml
- $-61850$ srv.xml
- Arkmed.xml
- bridge.xml
- $-C37.118.xml$
- $-$  can.xml
- cet.xml
- $-$  Eni101.xml
- $-$  Eni103.xml
- $-$  Eni104.xml
- EniBacnet.xml
- EniMB.xml
- EniMqtt.xml
- ICCPcli.xml
- ICCPsrv.xml
- $-$  Iec62541.xml
- mde.xml
- $mdx.xml$
- merc230.xml
- modbus.xml
- opc.xml
- sample.xml  $\sim$
- snmp.xml
- spabus.xml
- $-$  Eni101.xml»;
- $-$  Eni103.xml»:
- $-$  Eni104.xml»:
- EniMB.xml:
- EniMqtt.xml;
- EniBacnet.xml.

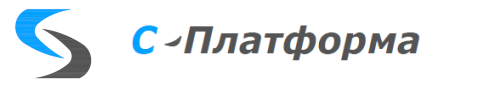

В каталог \...\ServerIO\Bin скопировать файлы библиотеки протоколов (файлы \*.so.1.0.0). Создать для этих файлов символические ссылки.

Например:

- Для файла «libRdxEni101.so.1.0.0» символическая ссылка «libRdxEni101.so»;
- Для файла «libRdxEni103.so.1.0.0» символическая ссылка «libRdxEni103.so»;
- Для файла «libRdxEni104.so.1.0.0» символическая ссылка «libRdxEni104.so»;
- Для файла «libRdxEniMB.so.1.0.0» символическая ссылка «libRdxEniMB.so»;
- Для файла «libRdxEniMqtt.so.1.0.0» символическая ссылка «libRdxEniMqtt.so»;
- Для файла «libRdxEniBacnet.so.1.0.0» символическая ссылка «libRdxEniBacnet.so»;

Перечень файлов проколов (копируются все файлы проколов из соответствующего каталога Bin предоставленного дистрибутива)

- libAsnAcse\_x64.so
- libAsnAcse x64.so.1
- libAsnAcse x64.so.1.0
- libAsnAcse x64.so.1.0.0
- libAsnIso8823\_x64.so
- libAsnIso8823 x64.so.1
- libAsnIso8823 x64.so.1.0
- libAsnIso8823\_x64.so.1.0.0
- libAsnMms\_x64.so
- libAsnMms\_x64.so.1
- libAsnMms\_x64.so.1.0
- libAsnMms x64.so.1.0.0
- libCfgICCPcli.so
- libCfgICCPcli.so.2
- libCfgICCPcli.so.2.0
- libCfgICCPcli.so.2.0.0
- libCfgICCPsrv.so
- libCfgICCPsrv.so.2
- libCfgICCPsrv.so.2.0
- libCfgICCPsrv.so.2.0.0
- libCfgIec61850cli.so
- libCfgIec61850cli.so.2
- libCfgIec61850cli.so.2.0
- libCfgIec61850cli.so.2.0.0
- libCfgIec62541.so
- libCfgIec62541.so.2
- libCfgIec62541.so.2.0
- libCfgIec62541.so.2.0.0
- libCfgMdx.so
- libCfgMdx.so.2
- libCfgMdx.so.2.0
- libCfgMdx.so.2.0.0
- libLicense x64.so
- libLicense x64.so.1
- libLicense  $x64$ .so.1.0
- libLicense x64.so.1.0.0

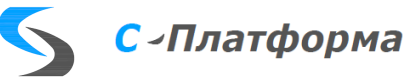

- libRdxBridge.so
- libRdxBridge.so.2
- libRdxBridge.so.2.0
- libRdxBridge.so.2.0.0
- libRdxC37.118.so
- libRdxC37.118.so.2
- libRdxC37.118.so.2.0
- libRdxC37.118.so.2.0.0
- libRdxEni101.so.1.0.0
- libRdxEni103.so.1.0.0
- libRdxEni104.so.1.0.0
- libRdxEniBacnet.so.1.0.0
- libRdxEniMB.so.1.0.0
- libRdxEniMqtt.so.1.0.0
- libRdxICCPcli.so
- libRdxICCPcli.so.2
- libRdxICCPcli.so.2.0
- libRdxICCPcli.so.2.0.0
- libRdxICCPsrv.so
- libRdxICCPsrv.so.2
- libRdxICCPsrv.so.2.0
- libRdxICCPsrv.so.2.0.0
- libRdxIec101.so
- libRdxIec101.so.2
- $libRdxIec101.so.2.0$
- libRdxIec101.so.2.0.0
- libRdxIec103.so
- libRdxIec103.so.2
- libRdxIec103.so.2.0
- libRdxIec103.so.2.0.0
- libRdxIec104.so
- libRdxIec104.so.2
- libRdxIec104.so.2.0
- libRdxIec104.so.2.0.0
- libRdxIec61850cli.so
- libRdxIec61850cli.so.2
- libRdxIec61850cli.so.2.0
- libRdxIec61850cli.so.2.0.0
- libRdxIec62541.so
- libRdxIec62541.so.2
- libRdxIec62541.so.2.0
- libRdxIec62541.so.2.0.0
- libRdxMdx.so
- libRdxMdx.so.2
- libRdxMdx.so.2.0
- libRdxMdx.so.2.0.0
- libRdxModbus.so
- libRdxModbus.so.2

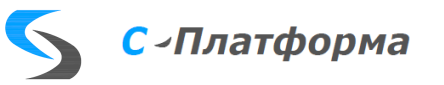

- libRdxModbus.so.2.0
- libRdxModbus.so.2.0.0
- libRdxMonitor.so
- libRdxMonitor.so.2
- libRdxMonitor.so.2.0
- libRdxMonitor.so.2.0.0
- libRdxSnmp.so
- libRdxSnmp.so.2
- libRdxSnmp.so.2.0
- libRdxSnmp.so.2.0.0
- libScdMdx\_x64.so
- libScdMdx\_x64.so.1
- libScdMdx\_x64.so.1.0
- libScdMdx\_x64.so.1.0.0
- QtMonitor
- RdxConfig
- RdxServer

В каталог \...\ServerIO скопировать конфигурационные файлы.

- для протокола МЭК  $60870-101$  файл «RdxEni101.ini»;
- для протокола МЭК 60870-103 файл «RdxEni103.ini»;
- для протокола МЭК 60870-104 файл «RdxEni104.ini»;

- для протокола Modbus RTU файл «RdxEniMB.ini»;

- для протокола MQTT файл «RdxEniMqtt.ini»;

- для сервера ввода-вывода файл «RdxServer.ini»

### <span id="page-23-0"></span>**4.4. Ручная установка модуля «С-Платформа.ССНТИ.КЛИЕНТ».**

Скопируйте необходимые для работы клиента ССНТИ файлы в заранее выбранный каталог. Выбор каталога и его имя зависит от конкретной задачи и не ограничен какимилибо условиями\правилами.

В домашней папке пользователя создайте каталог, если он еще не создан, с именем «SPlatform» (или любой другой, на ваш выбор), в нём подкаталог «SSNTI»:

### *\$ mkdir /home/user/SPlatform && mkdir /home/user/SPlatform/ServerIO && mkdir /home/user/Splatform/SSNTI*

Скопируйте в него из дистрибутива файлы:

- libkdsoap.so.2;
- settings.in;
- SSNTI Cli Settengs la.qm;
- SSNTI Cli Settings;
- SSNTI Client;
- SSNTI Client la.qm.

Файлам SSNTI\_Cli\_Settings, SSNTI\_Client назначьте атрибут «Выполнение» (например, командой: **sudo chmod +x имя\_файла**);

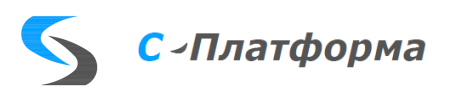

Создайте ярлык для быстрого доступа оператора к файлу SSNTI Client на рабочем столе для запуска «С-Платформа.ССНТИ.КЛИЕНТ», либо пропишите путь к этому файлу в конфигураторе серверных комплексов;

Создайте каталог /.../SSNTI/Lib;

Создайте каталог /.../SSNTI/plugins;

Создайте каталог /.../SSNTI/plugins/platforminputcontexts;

Создайте каталог /.../SSNTI/platforms;

Создайте каталог /.../SSNTI/sqldrivers;

Скопируйте файлы из каталогов дистрибутива в соответствующие каталоги на диске.

#### <span id="page-24-0"></span>4.5. Ручная установка модуля «АМГО ОПРЧ».

Скопируйте необходимые для работы модуля ОПРЧ файлы в заранее выбранный каталог. Выбор каталога и его имя зависит от конкретной задачи и не ограничен какими-либо условиями\правилами.

В домашней папке пользователя создайте каталог, если он еще не создан, с именем «SPlatform» (или любой другой, на ваш выбор), в нём подкаталог «Oprch»:

#### \$ mkdir /home/user/SPlatform && mkdir /home/user/SPlatform/ServerIO && mkdir /home/user/Splatform/Oprch

Скопируйте в него из дистрибутива файлы:

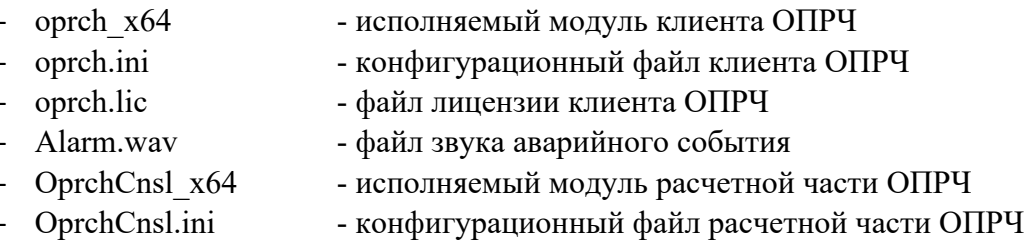

Файлам oprch x64 и OprchCnsl x64 назначьте атрибут «Выполнение»

Для удобства работы для модулей oprch x64 и OprchCnsl x64 создайте ярлыки запуска

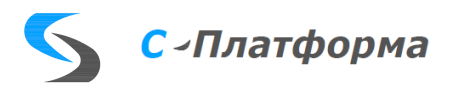

### <span id="page-25-0"></span>4.6. Автоматизированная установка ПК «С-Платформа».

Создайте нового пользователя в ОС Linux (здесь и ниже в документации будем считать, что пользователь в системе создан и имеет имя «user») или используйте существующего и добавьте его в группу пользователей (например, «scada») с заранее заданными правами. В домашней папке пользователя создайте каталог с именем «SPlatform» (или любой другой, на ваш выбор):

### \$ mkdir /home/user/SPlatform

Скопируйте необходимые для работы установочные пакеты в каталог Splatform (перечисленные ниже пакеты собраны для работы под 64-рарядной версией ОС Astra Linux 1.7 лля процессоров архитектуры x86):

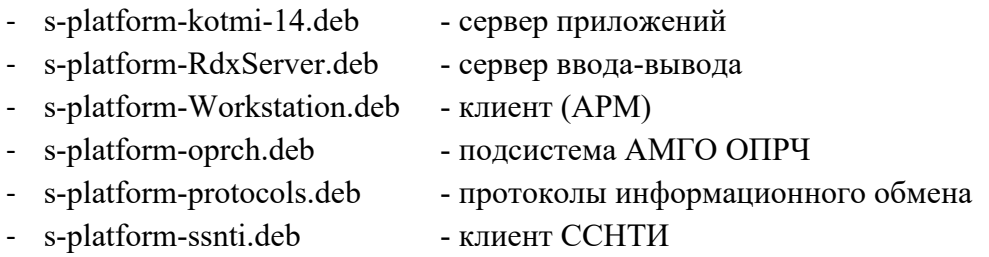

Поочередно для каждого пакета выполните команду:

#### \$ sudo dpkg -i (имя файла)

Для работы сервера приложений и клиента необходимо наличие СУБД.

В дистрибутиве предоставляется шаблон базы данных для СУБД PostgreSQL (п.4.7).

Для сервера ввода-вывода из рабочего каталога выполнить команду kotmi setup.sh.

В рабочий каталог будут скопированы (из установочного пакета) каталоги configurations, protocols2, файл RdxServer.ini, ярлыки запуска для RdxServer, QtMonitor, RdxConfig будут добавлены на рабочий стол.

В рабочем каталоге будет создан файл rdxrun, для запуска приложений с консоли (надо ввести команды: ./rdxrun RdxServer, ./rdxrun OtMonitor, ./rdxrun RdxConfig).

Более подробно операции по установке сервера ввода-вывода описаны в документе КОТМИ-RDX. Руководство системного программиста/

### <span id="page-25-1"></span>4.7. Настройка PostgreSQL.

На машине с ОС Astra Linux установите СУБД PostgreSQL версии не ниже 9.6.

Для удобства конфигурирования необходимо установить пакет pgadmin.

В СУБД PostgreSQL всегда присутствует корневая учётная запись postgres, наделённая полными административными правами. В ОС Astra Linux для данной учётной записи по умолчанию не задан пароль, подключение к СУБД возможно только из терминала соответствующей операционной системы.

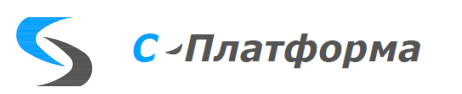

Необходимо задать пароль для административной учётной записи postgres.

- выполните команду psql от имени пользователя postgres с помощью sudo:

### **\$ sudo -u postgres psql**

- Средствами командной строки psql выполните:

#### **> \password**

- Введите пароль, нажмите Enter.
- В следующей строке повторите ввод пароля. Пароль задан.
- Выйдите из командной строки psql:

#### $>$  \q

Запустите pgadmin. Создайте базы данных:

- «SrvDb» база данных НСИ.
- «Events» база данных Событий.
- «Archives» база данных Архивов.

Для базы данных «SrvDb» выполните восстановление из файла **Empty.backup** (входит в поставляемый дистрибутив как отдельный файл). В результате в базе данных будут созданы все необходимые для работы комплекса таблицы (и поля в них).

Для баз данных «Events» и «Archives» первичная инициализация не требуется. Все необходимые таблицы в базы данных создаются и заполнятся сервером приложений при первом обращении к базам.

После завершения инсталляции программных модулей и базы данных непосредственная настройка комплекса «С-Платформа» производится через программы-конфигураторы, описание которых находится в руководствах на соответствующие подсистемы.

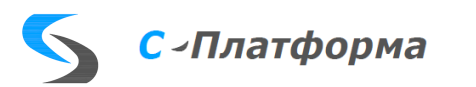